به نام حق

# سیستم ایمنی ساختمان به وسیله ی Atmega32

# www.ir-micro.com ضیائی نبا

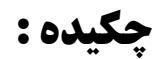

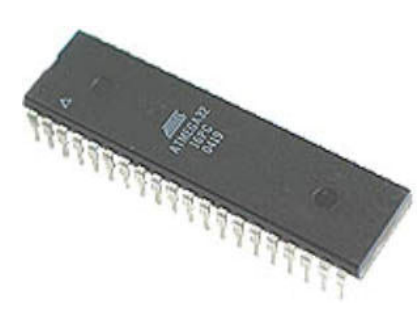

8-bit Microcontroller MegaAVR Series Atmega32 With 32K Bytes In-System Programmable Flash 8-channel, 10-bit ADC 32 x 8 General Purpose Working Registers Power Consumption at 1 MHz, 3V, 25°C 4.5 - 5.5V for ATmega3 Six Sleep Modes: Idle, ADC Noise Reduction, Power-save, Power-down, Standby and Extended Standby 40-pin PDIP, 44-lead TQFP, and 44-pad MLF

#### Figure 0

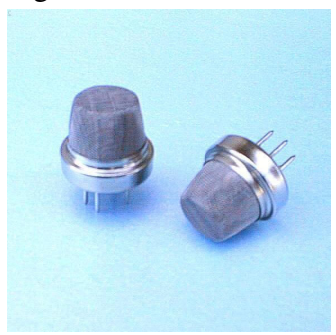

Figure 1

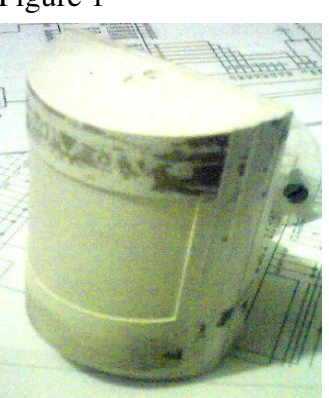

MQ-2 Type Sensor in air quality control-HanWei 17 Semiconductor Type Gas Sensor Target gas: smoke, hydrogen, NH3, propane, ammoniac, etc. Standard circuit conditions: Heater voltage: 5V DC/AC Circuit voltage: 3~15V DC Heater power consumption: 750 mW Temperature range: -20deg. C to +40 deg. C Size: Diameter19mm×High17mm

Paradox - PA-476 Improved Auto Pulse Signal Processing Detecteur DE Mouvement Analogue Avance & Advanced Analog Motion Detecto

Figure 2

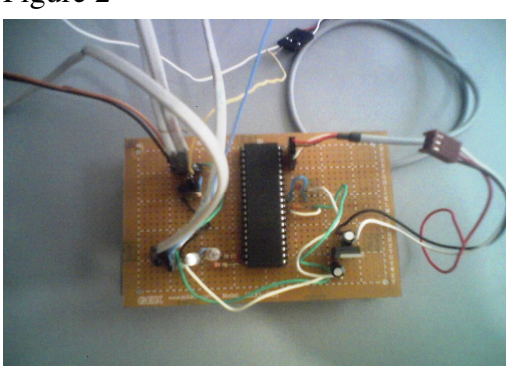

This is Improve Circuit of End Product Example

Anti Fire and Squrity System For Home Situate or Other Simple Place! By Buzzer or Multisonous Output Micro Resolution Power in Multifarious Sensor's Signal Processing

Figure 3

## بخش های ورودی و خروجی میکرو:

این میکرو دارای PORT 4 میباشد که به پورت های A,B,C,D تقسیم میشوند هر پورت

 $\uparrow$ ۲ (۴۰۰۸) آن دارای PIN 8 می باشد که (۴۰۰۸) تا پایه های ورودی خروجی میباشد و به صورت زیر نام گذاری مے، شود : شمارہ يين ها از • تا ۷ ميباشند مثلاً ميخواهيم پین شماره ۴ از پورت A را صدا بزنیم که به این صورت نام میبریم: PIN A.3 یا PORT A.3 و دليل اين كه پين شماره ۴ را ۳ صدا زدیم این است که در بالا نحوه شماره گذاری را ذکر کردیم.

همان طور در ادامه می بینید مثلا PORTA به صورت PA و PORTB به صورت PBودیگر یورت ها هم به همین صورت نام گذاری شده است که I معمولا پورت A به سنسور ها وصل می شوند VCC : این پایه برای تغذیه منطقی این میکروکنترل میباشد که باید برق ۵ ولت رگوله شده که از منبع تغذیه گرفته می شود تامین شود که میتوان از برق ۲.۷ تا ۵.۵ در این میکرو استفاده کرد GND : این پایه همان طور که از اسمش پیدا است باید به سر منفی یا زمين منبع تغذيه وصل مي شود

RESET : این پایه هم برای RESET کردن میکرو به کار می رود که اگر به پین GND وصول باشد میکرو RESET شده که معمولا با یک میکرو سویچ به سر زمین وصل میکنند که یک اتصال کوتاه داده شود

XTAL1 : این پایه ورودی یک تقویت کننده اوسیلاتور یا کریستال می باشد .

XTAL2 : خروجي همان تقويت كننده مي باشد

يين هاي يورت A داراي مدار (ADC=(Analog to Digital Converter ): يين هاي يورت A تبدیل آنالوگ به دیجیتال می باشند که در داخل همین میکرو این مدار جا سازی شده است که این پایه برق پورت A را تامین میکند که باید به همان برق ۵ ولت رگوله شده وصل شود

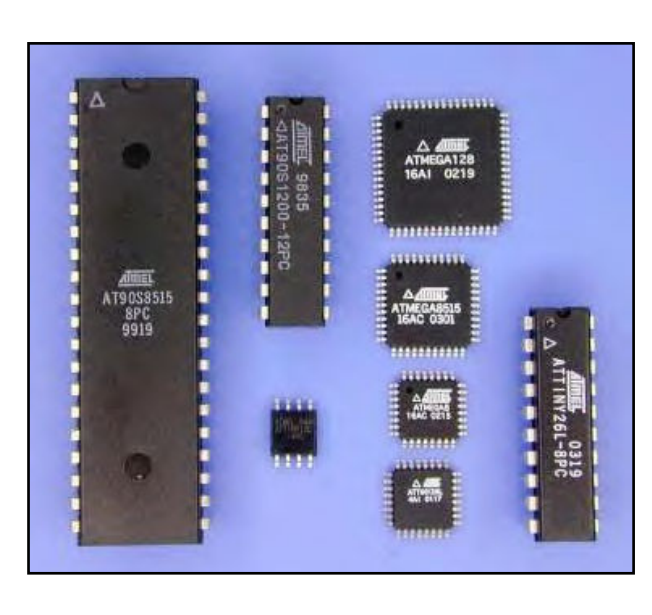

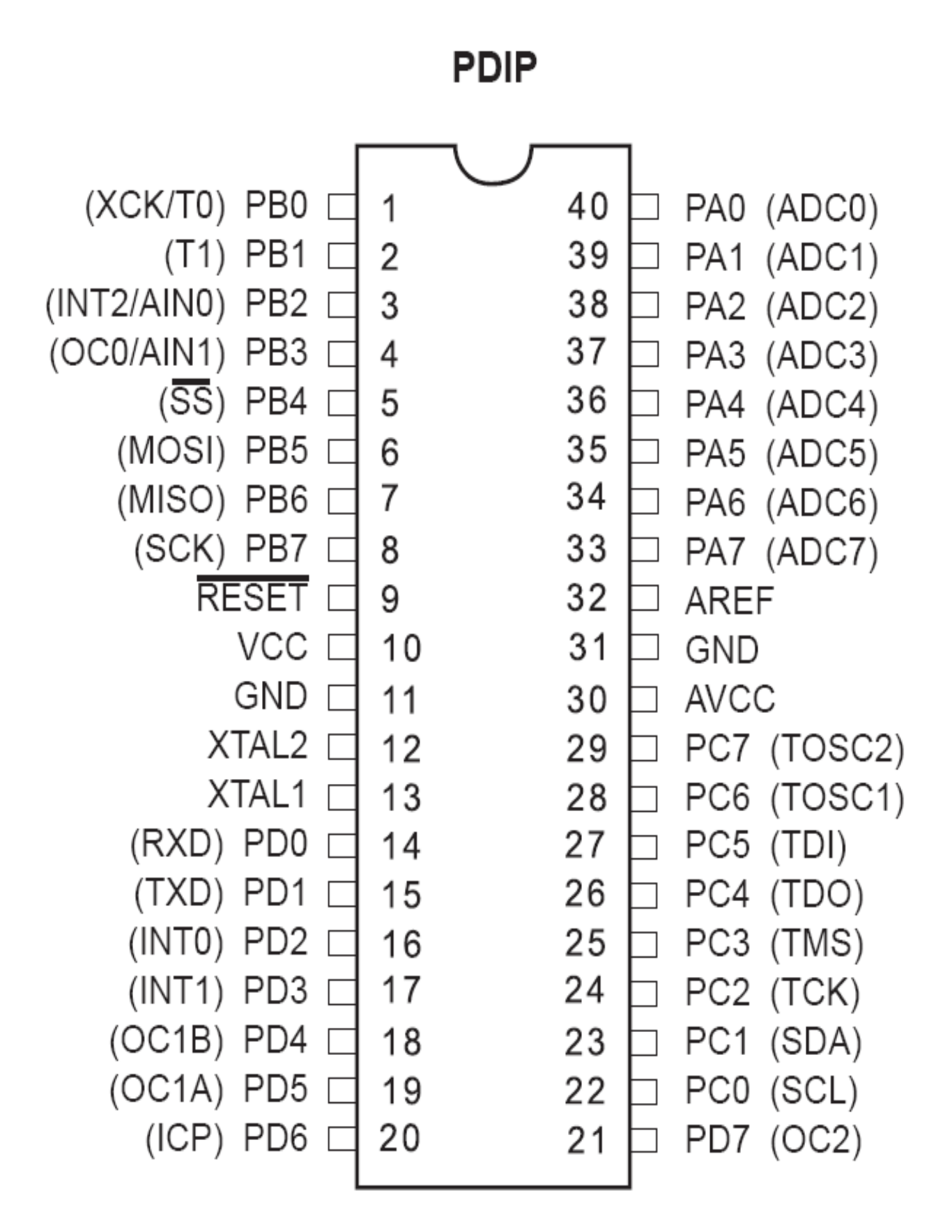

#### سنسور تشخيص حريق

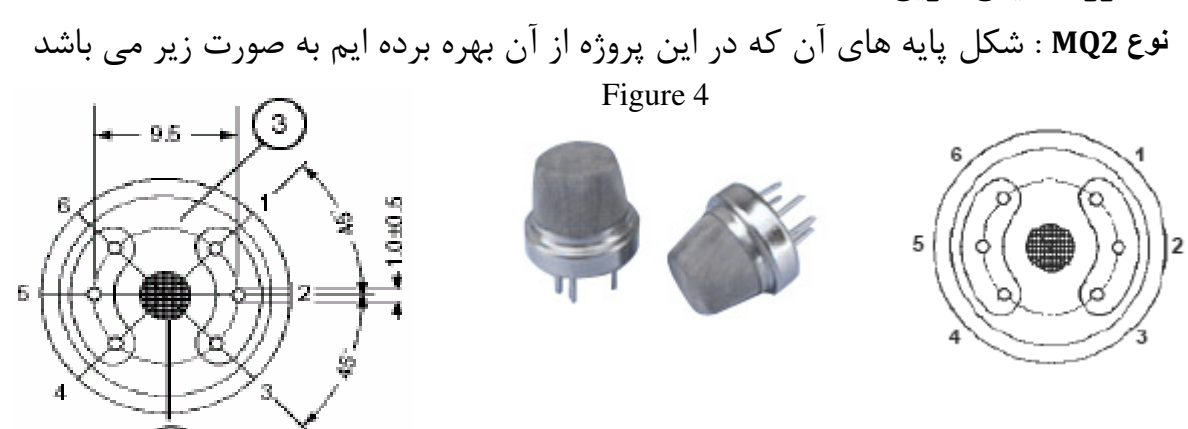

این نوع سنسور هـا اغلـب دارای حیـات ثابـت و طــولانی هستند . همانطور که مشاهده می شود درای محافظ شبکه ای مانند برای جلوگیری از احتـراق یا ترکیدن می باشد. همچنین محدوده شناسایی وسیعی را می توانند تحت شـعاع قـرار دهنــد .کاربرد این نوع سنسور در شناسایی نشت گازهای مورد نیـاز هـم نـوع یـا صـنعتی مـی باشـد همچنین استفاده از این نوع سنسور برای شناسایی گازهایی همچون LPG - بوتان - پروپان -متان – هیدروژن و همینطور دود مورد توجه واقع شده است. بـرای دســتیابی بـه DataSheet این سنسور می توانید به سایت www.hwsensor.com مراجعه کنید. با توجه بـه دیتـا شـیت موجود وضعیت پایه های MQ2 برای خروجی به صورت زیر می باشد . Figure 5

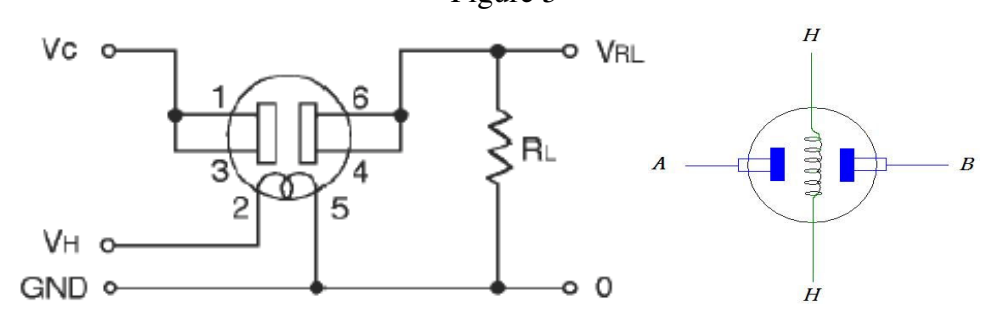

شرایط استاندارد مدار

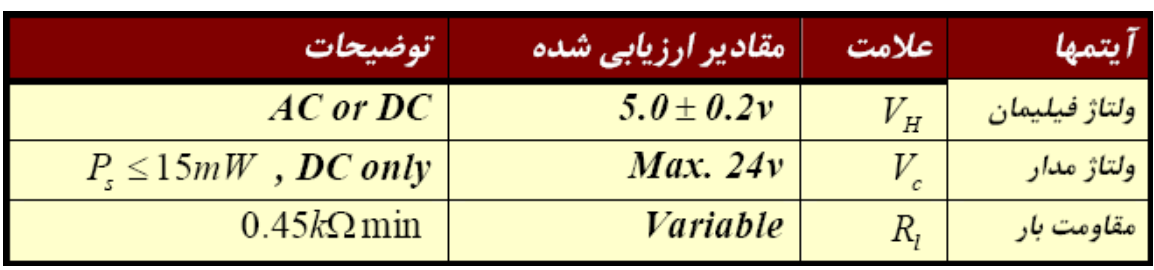

آشکار ساز حرکت یا سنسور چشمی که حرکت افراد را در میدان فعالیتش احساس کرده و به طور اتوماتیک مسیرهای مورد نظر را روشن و خاموش می نماید .سنسور PIR به هر جسم متحرکی که داری حرارت باشد.واکنش نشان می دهد.این جسم متحرک می تواند انسان یا حیوان باشد. حتی شما می توانید برای تست این مدار یک لیوان آب جوش را در بالای این سنسور حرکت داده و شاهد روشن و خاموش شدن LED به کار رفته در این مدار باشید.به جای LED می توانید بیزر (Buzzer) استفاده کنید .در صورت استفاده از بیزر به جای LED به جای روشن و خاموش شدن LED در صورت حرکت جسم متحرک صدای بوق را خواهید Figure 6 شنىد.

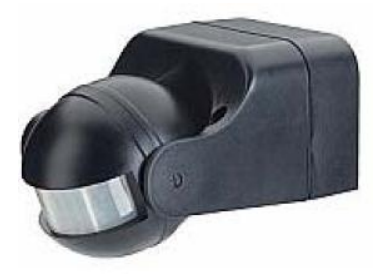

مشخصات کاری این جشمی ها عبارتند از محدوده دمایی از ۳۰-تا ۷۰+ محدوده ولتاژتغذيه بين ۵ تا ۱۲ ولت زاويه ي ديد مورد حس ۹۵ درجه ای . به عبارت ساده تر این سنسور ، هر فردی در زاویه دیدش حرکت کند فرمان روشن را میدهد . به عنوان مثال در راهرو ساختمانها يا آسانسورها و.... هر فردي با باز كردن در يا

سنسور تشخيص حركت :

ابتدای ورود سنسور عمل کرده و تمام مسیر راهرو را روشن می کند تا آن فرد از راهرو خارج شود.

اکثــــر ايـــــن چشــــمى هــــاى موجــــود در بــــازار شــــامل ۳ زوج ســــيم هســــتند زوج اول براي تغذيه هست كه معمولا بين ٩ تا ١٢ ولت هست.

یک زوج سیم به نام Tamper موجود هست که آن هم در واقــع از دو ســر یــک ســوئیچ دیگــر گرفته شده و این سوئیچ در حالت عادی بسته هست ولی اگر شما درب چشمی را برای دیـدن مدار باز کنید این سوئیچ هم باز میشود. در واقع برای امنیت بیشتر این چشمی ها یک سـوئیچ درونشان تعبیه کردند که با باز شدن درب چشمی این سوئیچ هم باز میشود. مرسوم هست کـه سوئيچ مربوط به تشخيص حركت و سوئيچ Tamper را سرى مي كنند و سپس ايـن مجموعـه را بــه یکــی از زونهــای دســتگاه مرکــزی در یــک سیســتم دزد گیــر متصــل مــی کنــد البته شما به سوئيچ Tamper نياز نداريد

یک زوج سیم نیز برای تشخیص حرکت هست که دو سیم مربوط به ایـن زوج سـیم از دو سـر یک سوئیچ گرفته شده . هر بار سنسور حرکتی را تشخیص می دهد. سـوئیچ را بـاز مـی کنــد شما مي توانيد به كمک يک ترانزيستور 2N3904 يا BC337 براحتي بـاز (٠) و بسـته شـدن

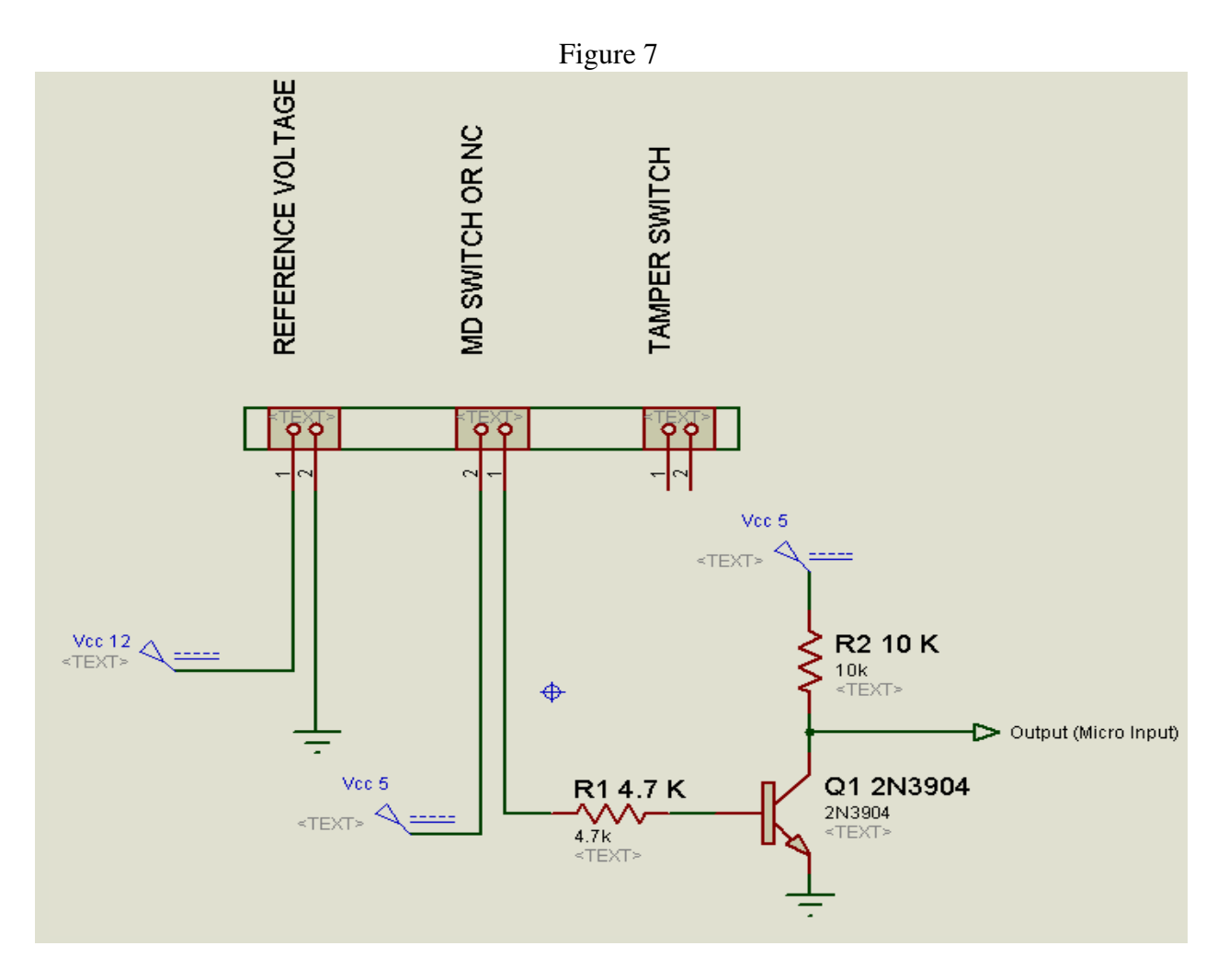

(۱) این سوئیچ که مترادف با تشخیص حرکت هست را به ۰ یا ۵ ولت مورد نیاز میکرو تبـدیل کنید و آن را به یک یپن میکرو بدهید. مدار آن به صورت زیر خواهد بود.

### **یروگرامر تراشه**

برای پروگرام کردن این آی سی از PIN های - MISO - MOSI - SCK - RESET GND - VCC استفاده می شود. به صورتی که در زیر مشاهده می کنید. سایر PIN ها هم که به چهار پورت A - D - C - B تقسیم می شوند، هم می توان به عنوان خروجی از آنها استفاده کرد و هم می توان به عنوان ورودی از آنها استفاده کرد.(بستگی به برنامه نویس دارد)

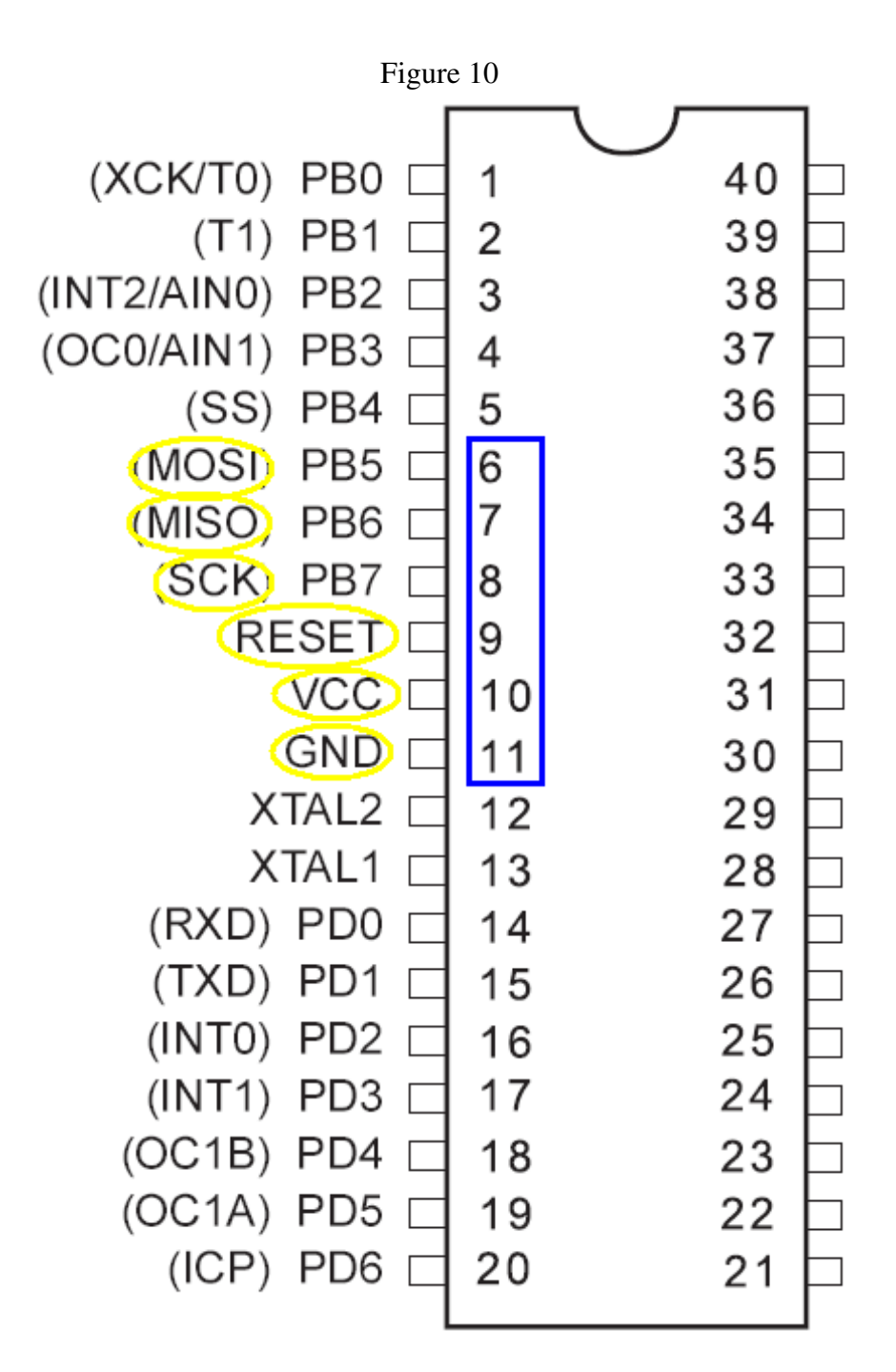

NOTE: should you do parallel R1 and connected to the between micro vcc pin and buffer vcc Pin

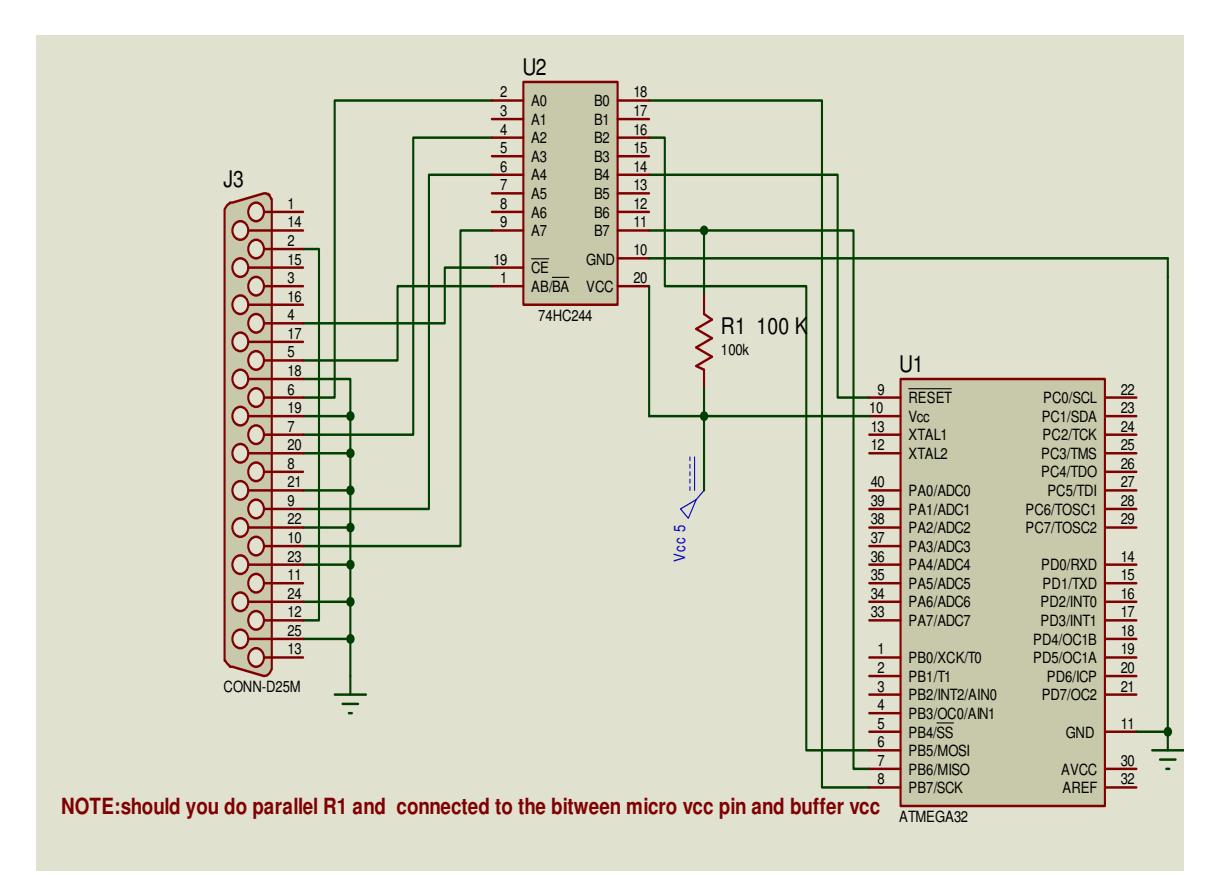

Figure 11,12

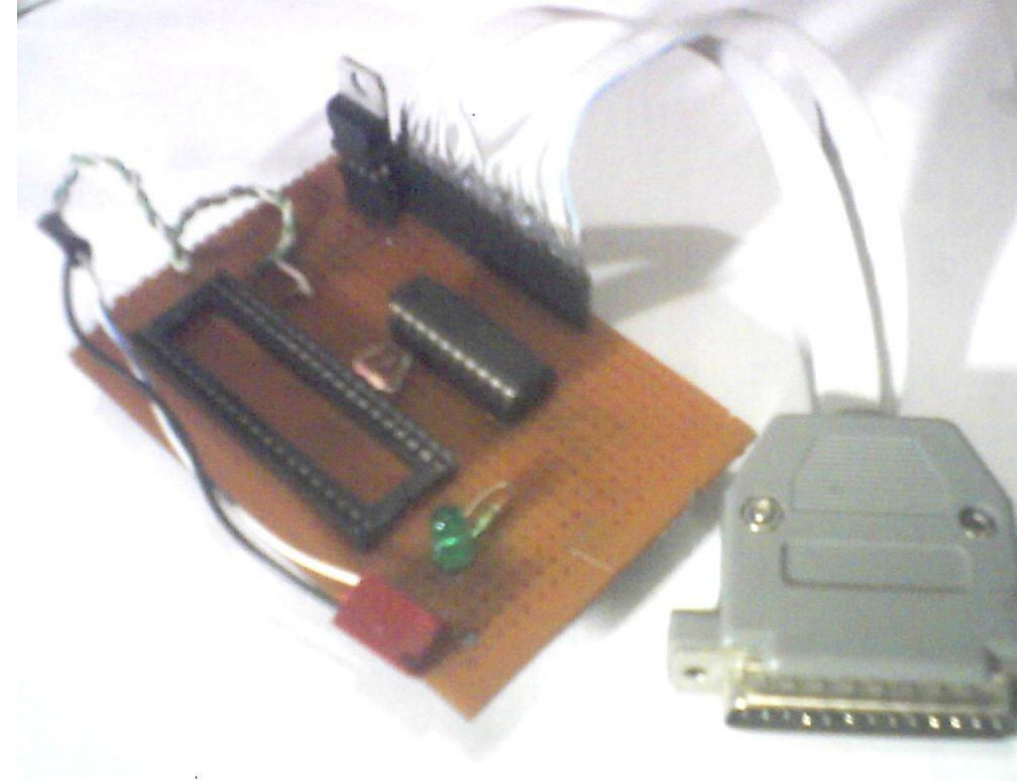

نویسی این کامپایلر خیلی به زبان Basic نزدیـک اسـت و اکثـر

دستورات Basic را می توان در آن استفاده کرد. این برنامه توانایی

بررسی برنامه شما از نظر قالب و دستورات را دارا می باشـد و اگـر

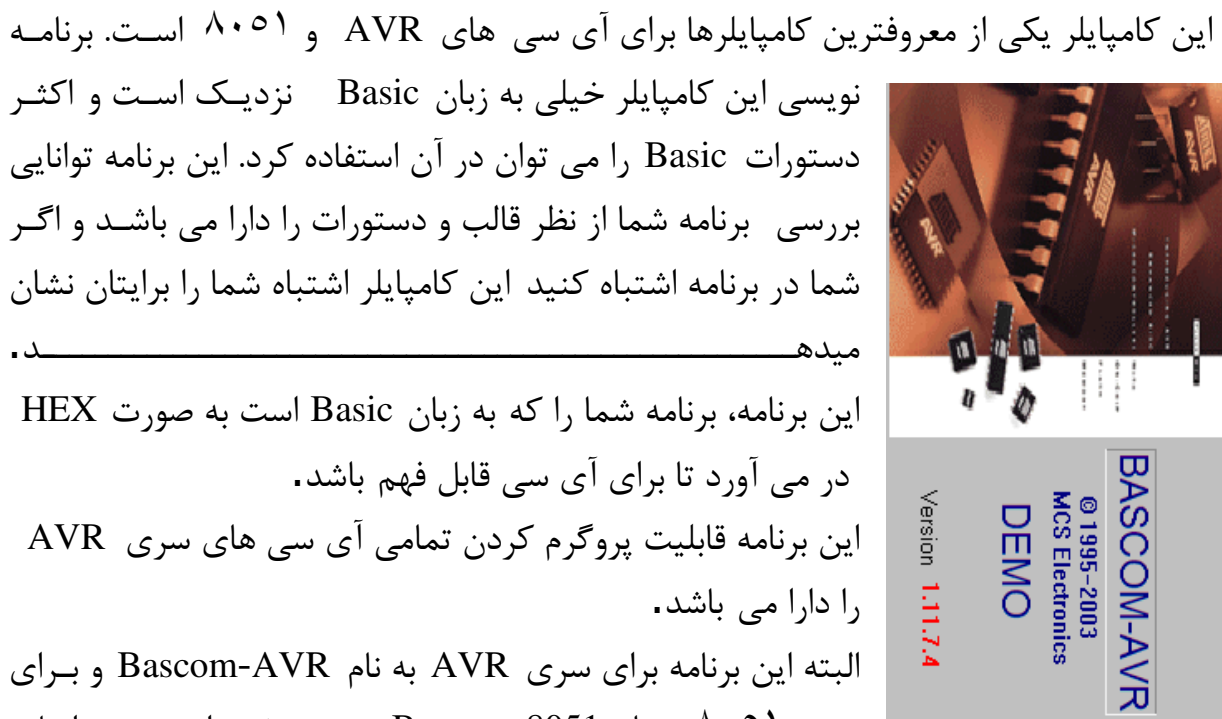

كامد

شما در برنامه اشتباه كنيد اين كامپايلر اشتباه شما را برايتان نشان ميدهـ این برنامه، برنامه شما را که به زبان Basic است به صورت HEX در می آورد تا برای آی سے قابل فهم باشد. این برنامه قابلیت پروگرم کردن تمامی آی سی های سری AVR را دارا می باشد. البته این برنامه برای سری AVR به نام Bascom-AVR و برای سری ۸۰۰۱ به نام Bascom-8051 منتشر شده است و در اصل

Figure 8 شما برای آی سی AVR باید از یک برنامه استفاده کنید و برای آی سی های سری ۸۰۰۱ از برنامه ی دیگر .

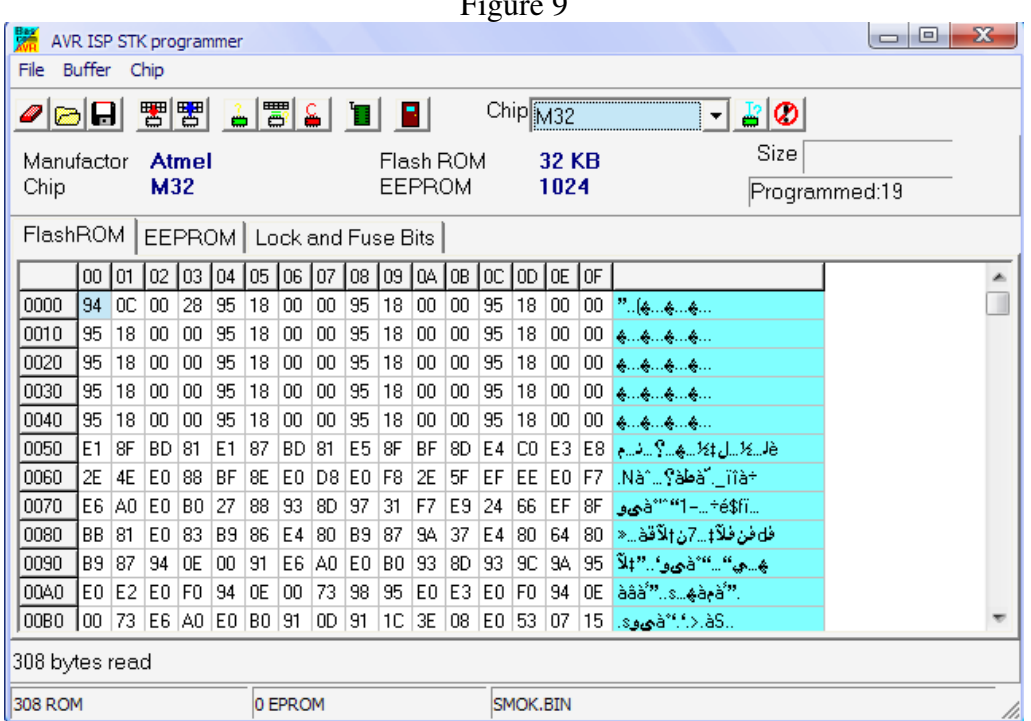

 $S<sub>regfile</sub> = "m32def.dat"$  $Scrystal = 1000000$ Config Portd = Output Config  $\text{Adc} = \text{Single}$ , Prescaler = Auto, Reference = Avcc Dim W As Word Dim M As Word Declare Sub Gas(byval W As Word ) Declare Sub Motion(byval M As Word ) Start Adc Do  $W = \text{Getadc}(0)$ Call Gas(w)  $M = \text{Getadc}(1)$  Call Motion(m) Set Portd.5 Waitms 500 Reset Portd.5 Waitms 600 Loop End Sub Motion(m As Word) If  $M > 600$  Then Set Portd.6 Waitms 200 Reset Portd.6 Else Reset Portd.6 End If End Sub Sub Gas(w As Word) If  $W > 300$  Then Set Portd.6 Wait 3 Else Reset Portd.6 End If End Sub

### مدار نهایی :

پس از انجام مراحل فوق و جایگذاری میکروی برنامه ریزی شده در مدار خود با اتصال ۱۲ ولت ورودی مورد نیاز چشمی و برقراری ۵ ولت مورد نیاز مدار سیستم آماده اجرای برنامه تعیین شده خواهد بود .

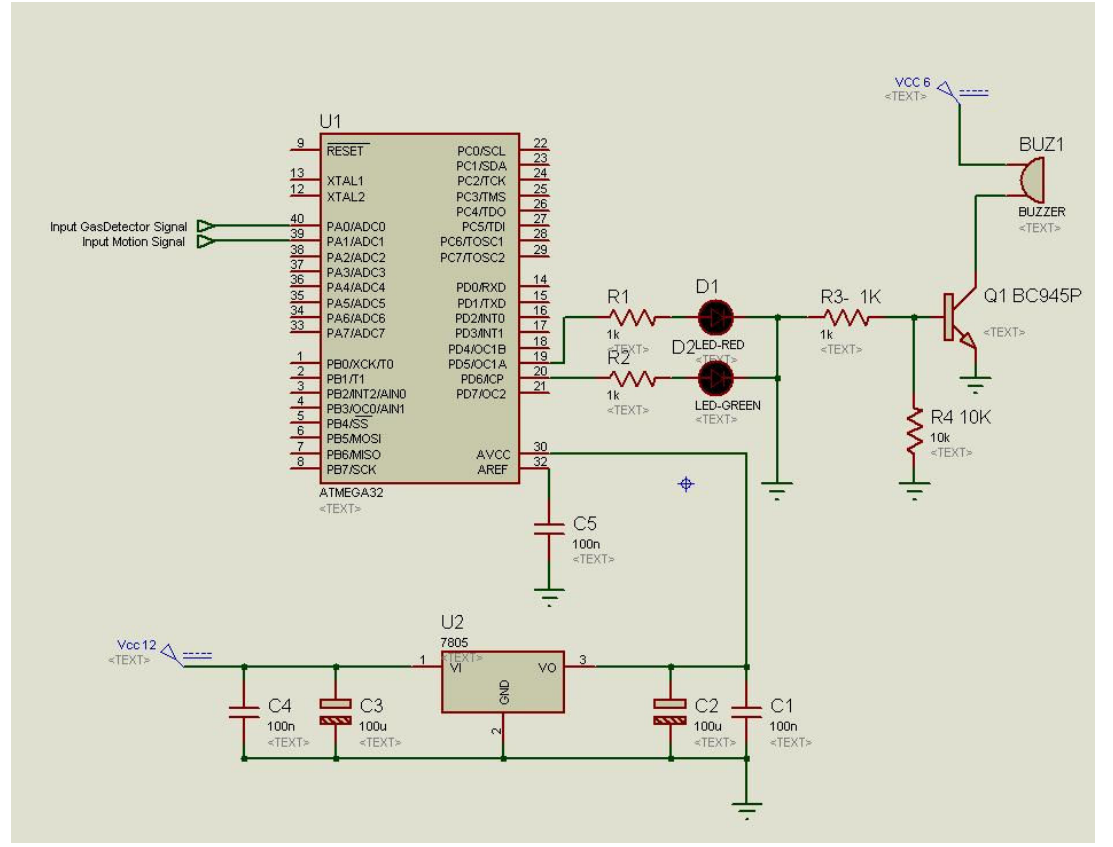

Figure 13,14

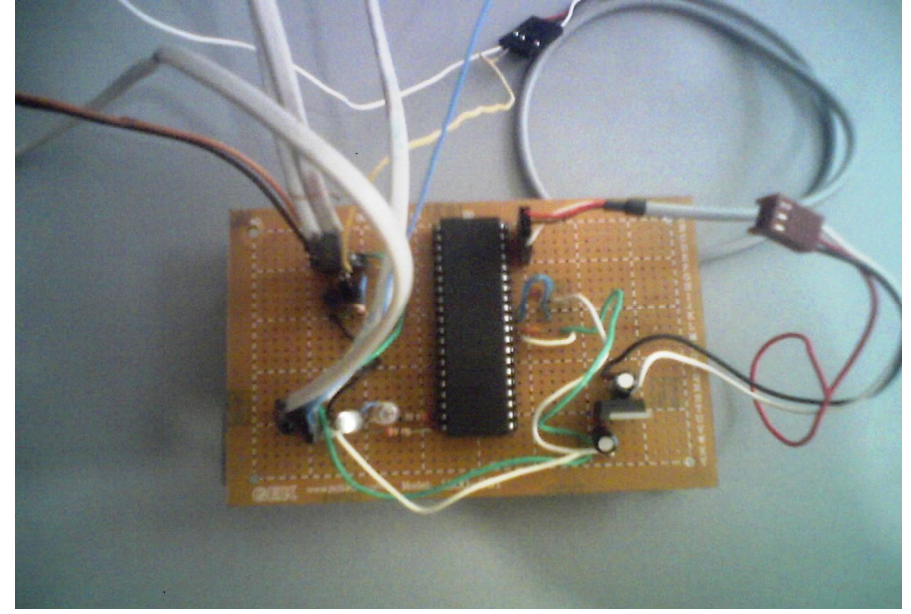